# Часть І

# **Основы Photoshop**

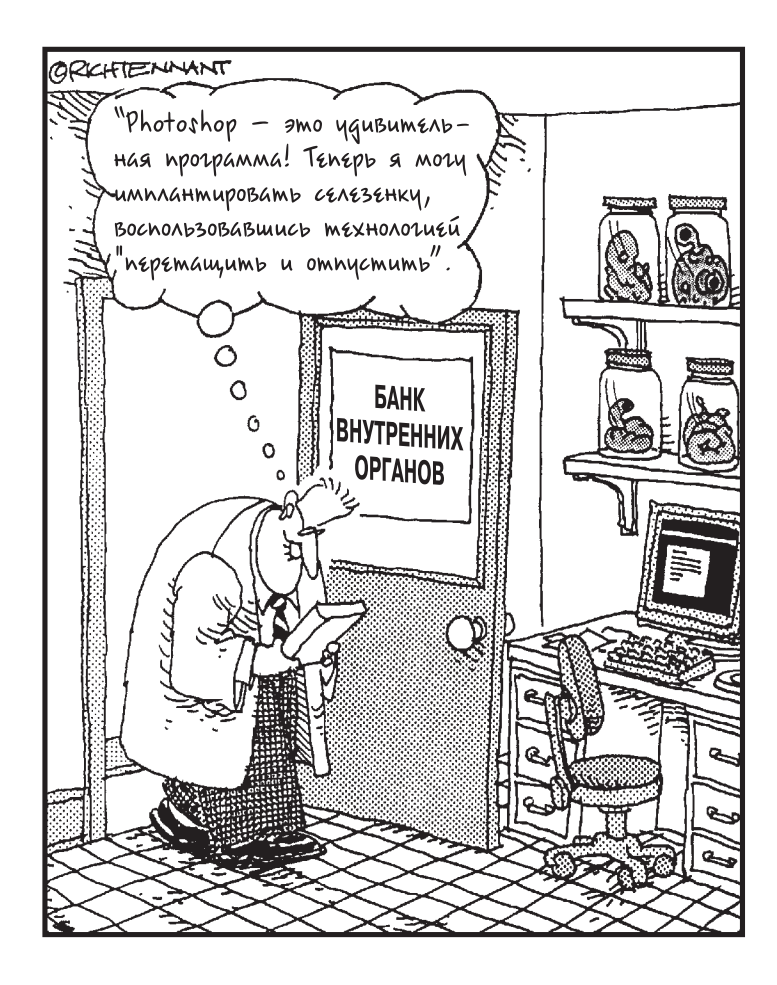

### В этой части...

Ни для кого не секрет, что в этом мире практически все закономерно и последовательно. Попытайтесь вспомнить, как в пятилетнем возрасте родители не позволяли вам начать обед с десерта: "Не получишь мороженого, пока не съешь кашу!". Нечто подобное происходит и с Photoshop: вам не удастся, подавляя ложную скромность, похвастать собственными сногсшибательными изображениями (т.е. заполучить желанный десерт), пока вы, воспользовавшись этой книгой, не познакомитесь с фундаментальными основами работы с Photoshop (т.е. пока не расправитесь с кашей).

Этим фундаментальным основам и посвящены главы первой части. Из материала главы 1 вы узнаете, что собой представляет Photoshop и с какой стороны нужно подходить к этой программе.

В главе 2 подробно описываются команды меню, разнообразные инструменты и палитры, которыми изобилует программа. Кроме того, рассматривается новое программное средство, предназначенное для создания пользовательских комбинаций клавиш.

В наши дни сканеры и цифровые фотокамеры стали такими же привычными устройствами, как, например, кофеварка. Но, как открыть в Photoshop отсканированное изображение или отснятую камерой фотографию? В главе 3 тема импортирования изображений, созданных с помощью упомянутых устройств, что называется, разложена по полочкам. Следует заметить, что в Photoshop CS процедура импортирования изображений стала проще, чем когда-либо. Затем импортированное изображение понадобится сохранить, выбрав для этого нужный формат файла и с помощью средства File Browser (Диспетчер файлов) должным образом систематизировав все изображения. О том, как это сделать, вы также узнаете из материала главы 3.

### Глава 1

## Позвольте представить: доктор Photo **и мистер Shop!**

#### В этой главе...

- → Знакомство с двойственной натурой Photoshop
- $\triangleright$  Разница между рисованием и редактированием изображений
- $\triangleright$  Несколько распространенных методов настройки фотографий
- ≽ Что нового в версии CS
- $\triangleright$  Где найти изображения для редактирования

есспорно, Adobe Photoshop — самый полный и популярный редактор графических изображений. Строго говоря, я не знаю ни одного компьютерного художника, кото-**Ольс** есспорно, Adobe Photoshop — самый полный и популярный редактор графических изображений. Строго говоря, я не знаю ни одного компьютерного художника, который не использовал бы Photoshop в своей ежедневной работе, нез программами подобного типа он работает.

Смею предположить, что вы раньше, если не использовали, то хотя бы слышали о Photoshop; полагаю также, что вы имеете некоторое представление о том, для чего эта программа нужна. Поэтому для облегчения своей совести скажу, что основное назначение Photoshop — редактировать графические изображения и фотографии, которые вам каким-то образом удалось поместить на диск. (Некоторые оригинальные идеи по поводу того, где брать эти изображения, вы можете почерпнуть несколько ниже в главе.)

Если вы работаете с Photoshop не больше недели, то вас могла ввести в заблуждение ее подкупающе дружелюбная внешность. Да, на первый взгляд Photoshop не предвещает никаких неприятностей. Но внешность обманчива! И под этой симпатичной маской таится другая программа, откровенно враждебная по отношению к непосвященным. Любой психиатр без сомнений заявил бы, что Photoshop — классический случай раздвоения личности. В одном существе уживается и человек и чудовище; хорошо воспитанный ангелоподобный мальчик и пожирающий блондинок Кинг Конг; добрейший джентльмен с седыми усами и зеленокожий пришелец с другой планеты, алчно жаждущий... лучше не уточнять, чего именно. Честно говоря, Photoshop по своей натуре — доктор Джекил и мистер Хайд, только еще ужаснее.

Вы, наверное, читали роман Стивенсона *Странная история доктора Джекила и мистера Хайда* и помните, что главный герой Джекил в обычной жизни был рядовым, ничем не примечательным ученым. Но однажды ему удалось изготовить некое зелье, с помощью которого он полностью перевоплощался в злобного, жестокого убийцу. Photoshop ведет себя примерно так же, за небольшим исключением: ей не требуется никакого зелья, чтобы переходить из состояния доктора Джекила в состояние мистера Хайда. Обе личности гармонично сосуществуют в Photoshop, взаимно поддерживая и дополняя друг друга.

В этой главе рассматриваются обе половины "личности" Photoshop. Здесь же исследуются изменения, происшедшие в последней — восьмой (или CS) — версии программы. И наконец, вы узнаете, как сделать первый шаг на пути к блаженному безболезненному редактированию изображений, — я сообщу вам, где найти эти изображения.

## Две стороны Photoshop

Не вдаваясь в подробности, можно сказать, что две половины Photoshop предназначены для решения различных задач. Инструменты доктора Джекила имеют целью *рисование*, а более сложные средства мистера Хайда служат для *редактирования* изображений. Поэтому, чтобы найти общий язык с программой, следует уяснить разницу между этими двумя терминами.

#### Рисование в чистом виде

Чтобы обнаружить добрую половину Photoshop — благожелательного доктора Джекила, достаточно взглянуть на стандартные инструменты рисования. Показанные на рис. 1.1 инструменты так просты и невинны, что напоминают бытовые электроприборы, которыми не побоялась бы воспользоваться даже ваша прабабушка. Ластик стирает, карандаш рисует сплошные линии, увеличительная линза позволяет менять масштаб изображения и т.д. Эти невероятно простые инструменты привлекают начинающего пользователя так же, как свет влечет мотыльков.

Рисование — это просто: берете кисть заданного цвета и наносите мазки на любую часть экранного изображения. Можно начинать с чистого листа, можно рисовать по загруженной в Photoshop фотографии.

Возьмем для примера рис. 1.2. Это довольно скучное изображение некоего господина, который пьет какую-то гадость. (Можно было бы предположить, что это не кто иной, как доктор Джекил со своим ужасным зельем, но даже школьник не поверит, что у доктора Джекила такая глупая физиономия.) Я представляю вам этого серенького типа только для того, чтобы продемонстрировать многообразие возможностей Photoshop.

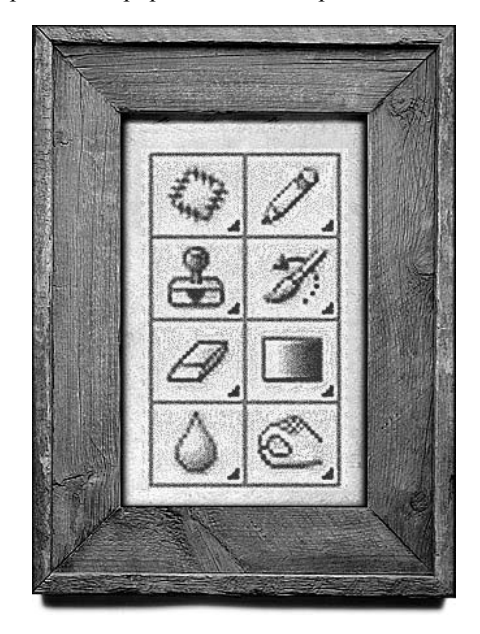

Рис. 1.1. Большинству инструментов Photoshop *ïðèñóùå ïàòðèàðõàëüíîå î÷àðîâàíèå, ñîãðåâàþùåå ñåðäöà ïóãëèâûõ òåõíîôîáîâ*

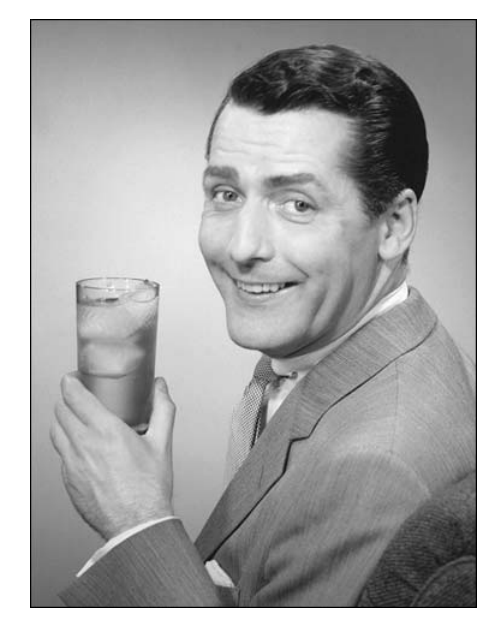

Рис. 1.2. Простоватый парень с рекламного *ïëàêàòà 1948 ãîäà: "Ìíå íðàâèòñÿ òî, ÷òî ÿ ïüþ"*

Если бы вы вздумали разрисовать фотографию этого ничего не подозревающего бедолаги, то сделали бы нечто подобное изображенному на рис. 1.3. Я внес все эти изменения с помощью инструмента Brush (Кисть) и двух цветов — черного и белого. И что? Получился необычайно оригинальный пижон! Более того, я не испортил фотографию непоправимо, как это произошло бы, возьмись я за настоящую, а не компьютерную кисть. Поскольку первоначальное изображение было сохранено на диске (как это сделать, описано в главе 3), я в любой момент могу восстановить его полностью или частично (этому посвящена глава 14).

Вы быстро обнаружите, что, по сути, инструменты рисования не умеют делать ничего сверхъестественного. Они даже не в состоянии делать то, что их традиционные прототипы. Например, линия, созданная с помощью инструмента Pencil (Карандаш), не слишком напоминает линию, нарисованную тривиальным карандашом на обычной бумаге; трудно даже представить себе, как этими инструментами можно редактировать изображения. Вообще говоря, вам нужно иметь поистине нечеловеческую координацию, чтобы с их помощью достичь хотя бы удовлетворительного результата.

### Редактирование частей готового изображения

Преображенный герой (см. рис. 1.3), конечно, сам по себе неплох, но это ерунда по сравнению с тем, кем он мог бы стать, примени мы чуть-чуть редактирование. Редактируя изображение, вы искажаете или изменяете его фрагменты. Вместо того чтобы рисовать с помощью цвета, вы рисуете с помощью самого изображения.

Тут-то вы и столкнетесь со второй частью Photoshop — мистером Хайдом. Вы познакомитесь с терминами, одни названия которых способны охладить творческий пыл: Dissolve (Растворение), Multiply (Умножение) и Difference (Разница). Такие команды, как Image Size (Размер изображения) и Trim (Обрезка), похоже, занимаются только тем, что портят оригинал. Щелчки на пиктограммах ни к чему не приводят. Одного этого уже достаточно, чтобы довести тихого, интеллигентного компьютерного художника до полного неистовства.

Взгляните на рис. 1.4, и вы поймете, что я имею в виду. Чтобы получить такой невероятный результат, я дал себе волю и здорово исказил первоначальный вариант. Во-первых, я слегка

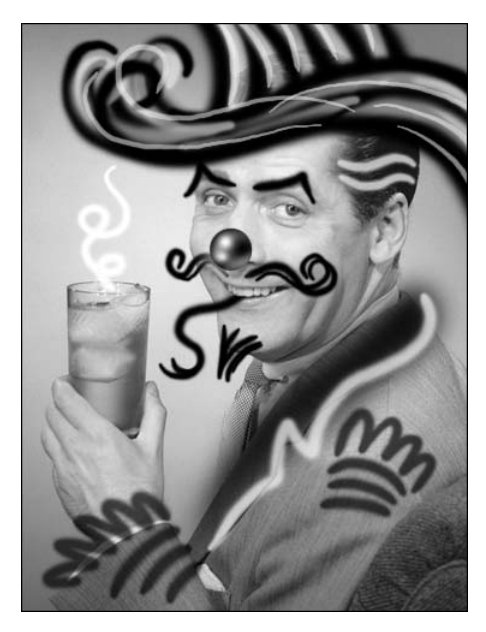

Рис. 1.3. Немного работы кистью — и перед вами герой карнавала, весельчак и душа компании

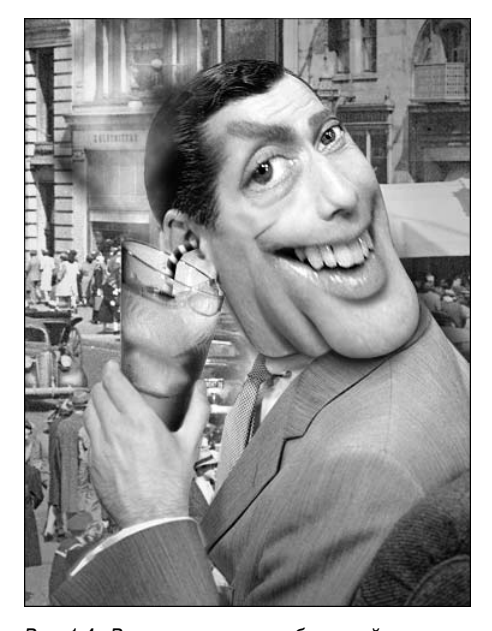

Рис. 1.4. Редактирование изображений не шадит *ни композицию, ни форму, ни детали изображения* 

*Ãëàâà 1. Ïîçâîëüòå ïðåäñòàâèòü: äîêòîð Photo è ìèñòåð Shop! 29*

свернул парню голову и вытянул ее. Точнее, не слегка, а довольно значительно. Потом я увеличил его глаза и рот, повернул руку и растянул стакан так, чтобы тот касался уха. Наконец, я скопировал фон с другого изображения, чтобы закрыть те места, где раньше были голова и рука. Единственное, что я нарисовал, - это соломинка (которая торчит из уха героя). В общем, все основные детали я взял из одной фотографии. И что же? Вряд ли простоватый парень с первой фотографии узнал бы самого себя в этом уродце.

Откровенно говоря, чтобы добиться подобного результата мне понадобилось проделать ряд довольно сложных манипуляций. Но, как видите, игра стоит свеч. На самом деле, большинство пользователей не в состоянии довольствоваться пусть хорошо известными, но слишком простыми и поэтому малоэффективными средствами рисования и редактирования изображений. И это действительно так. Вы обязательно со мной согласитесь, когда увидите, каких результатов можно достичь, используя более сложные программные средства Photoshop. Конечно же, у каждого такого средства есть свое "таинственное" название, которое на первый взгляд может показаться совершенно неуместным. Но через некоторое время, познакомившись со всеми названиями и терминами, вы будете удивлены их невероятными возможностями.

В действительности другая сторона Photoshop — страшный мистер Хайд — является основой этой мощной программы. Без этой "страшной" части Photoshop — всего лишь фрагмент программы для рисования, способной удовлетворить только детишек, которым больше нечем заняться в лождливый летний день.

Имейте в виду, вам не обязательно с таким усердием приниматься за редактирование изображений. Если вы, например, фотограф, не стоит доводить редактирование до такой степени, чтобы изображенный на фотографии человек превращался в карикатуру на самого себя. Желательно любить действительность такой, какая она есть. На рис. 1.5 показаны небольшие изменения, которые не влияют ни на форму, ни на композицию первоначального изображения. Эти изменения подчеркивают детали или устраняют дефекты изображения.

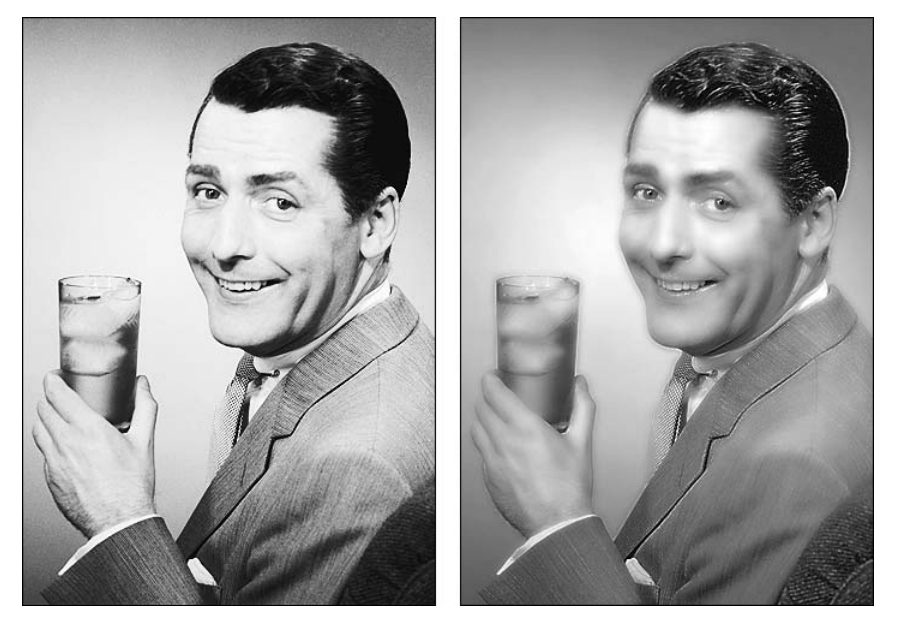

Рис. 1.5. Если вам кажется, что на рис. 1.4 мы погрешили против хорошего вкуса, применяйте более продуманное редактирование изображения

# Это новенькое! Это получше!

Когда-нибудь в Adobe соорудят версию Photoshop, в которой полностью укротят мистера Хайда. Но в версии CS этого еще не произошло, и тут мне крупно повезло, поскольку этот факт позволяет и дальше использовать аналогию с раздвоением личности, щеголяя знанием литературы и психиатрии.

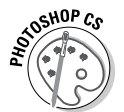

Photoshop CS значительно изменилась по сравнению со своей предыдущей версией. Должен сказать, что вся программа просто-таки "отдраена до блеска", усовершенствовано большинство прежних программных средств Photoshop, а ее новые возможности эффективны, как минимум, на 200%.

Единственное, что не изменилось, так это обширный список системных требований, необходимых для работы Photoshop. Версия CS работает на компьютерах PC под управлением Windows 2000 (с установленным Service Pack 3), Windows XP и других более поздних версий Windows (далее я буду называть их просто Windows). Кроме этого, версия CS работает на компьютерах Мас под управлением OS 10.2.4 или более поздних версий. Для обеих платформ потребуется не менее 192 Мбайт оперативной памяти (рекомендуется 256 Мбайт), 280 Мбайт свободного дискового пространства (320 Мбайт для компьютеров Мас), а также устройство для чтения компакт-дисков. Обратите внимание, что все перечисленные системные требования, обнародованные компанией Adobe, являются минимальными. Вообще, Photoshop одна из тех программ, которые используют ровно столько оперативной памяти, сколько вы сможете им выделить. Чем больше оперативной памяти, тем выше производительность.

Ниже перечислены новшества, появившиеся в Photoshop CS.

- Усовершенствованное средство File Browser (Диспетчер файлов) (глава 3). Впервые появившееся в седьмой версии программы, средство File Browser значительно усовершенствовано, и пользоваться этим средством стало значительно проше. Теперь в его окне появилась возможность просматривать высококачественные изображения, создавать произвольные размеры эскизов, систематизировать изображения по определенным группам или рангам, выполнять пакетные операции над группами файлов, осуществлять поиск изображения по имени файла и открывать выбранные изображения в программах Photoshop или ImageReady.
- √ Создание пользовательских комбинаций клавиш (глава 2). Название этого нового программного средства говорит само за себя. Теперь, наряду с комбинациями клавши, предусмотренных в Photoshop, вы можете создавать собственные комбинации клавиш.
- √ Новые программные средства для редактирования фотографий (главы 9, 11 и 12). Еще в седьмой версии программы появилась возможность использования программного дополнения Camera Raw, которое необходимо было приобретать отдельно. Теперь это дополнение с усовершенствованным набором параметров интегрировано в Photoshop CS. Дополнение Camera Raw автоматически распознает большое количество молелей первоклассных цифровых фотокамер и позволяет на промежуточном этапе осуществлять калибровку цвета отснятых изображений (глава 9). Используйте новое программное средство Shadow/Highlight (Тень/Светлые участки) для быстрого редактирования недодержанных или передержанных снимков (глава 9). Для имитации реального размывания воспользуйтесь фильтром Lens Blur (Размывание объектива), с помощью которого можно создать светлые участки изображения

Глава 1. Позвольте представить: доктор Photo и мистер Shop!

с учетом указанных параметров виртуального объектива фотокамеры (глава 11). Чтобы из нескольких фотографий быстро создать один панорамный снимок, используйте новое программное дополнение Photomerge (Слияние снимков) (глава 12). Если вы отсканировали за один сеанс сразу несколько фотографий и сохранили результаты этой работы в одном файле, используйте новое средство Crop and Straighten Photos (Вырезать и выровнять снимки). В результате выполнения этой команды программа автоматически вырежет и, если необходимо, выровняет отсканированные снимки, а затем предложит сохранить каждых из них в отдельном файле.

- Усовершенствования для цифрового видео. В Photoshop CS появилось несколько новых программных средств для работы с цифровым видео, в том числе и поддержка различных экранных режимов просмотра, например таких, как широкоэкранный и полноэкранный режимы. Это означает, что пиксели могут быть не только квадратными. Когда выбраны не квадрантные пиксели (например, в обычном режиме соотношение ширины и высоты пикселей составляет 1×1, а в широкоэкранном режиме просмотра видеофрагментов используется соотношение  $1\times 2$ ), Photoshop автоматически "подгоняет" внешний вид фигур, текста и кистей в соответствии с выбранным соотношением. К сожалению, описание этих средств выходит за рамки данной книги, я лишь хотел упомянуть, что разработчики из компании Adobe создали превосходные программные средства и для любителей видеосъемки.
- √ Инструмент Color Replacement (Замена цвета) (глава 12). Этот новый инструмент, расположенный в сплывающем меню кнопок Patch (Закладка) и Healing Brush (Кисть восстановления) панели инструментов, предназначен для замены цвета изображения на цвет переднего плана.
- $\checkmark$  Усовершенствования инструмента Brush (Кисть) (глава 12). В Photoshop CS появилась возможность создавать группы кистей для инструмента Brush.
- $\checkmark$  Новые средства для работы с текстом (глава 17). Теперь в Photoshop CS можно расположить текстовый фрагмент влоль некоторого контура (внутри или снаружи контура), а затем, если необходимо, изменить начальную точку расположения такого текстового фрагмента.
- $\checkmark$  Новое средство Laver Comps (Состояние слоев) (глава 8). Данное средство позволяет сохранить текущие свойства каждого слоя изображения: Visibility (Отображение), Position (Расположение) и Appearance (Стили слоя). Другими словами, средство Layer Comps способно "запомнить" текущие параметры каждого слоя и при необходимости быстро вернуться к ним. Следовательно, в процессе работы над документом вы сможете переключаться между различными состояниями слоев, сравнивая таким образом результаты изменения тех или иных "слоеных" параметров.
- $\checkmark$  Средство PDF Presentation (Презентация) (глава 6). Новое программное дополнение позволяет достаточно просто создавать оригинальную презентацию ваших изображений в файловом формате приложения Adobe Acrobat (файлы с расширением . PDF).

В программе ImageReady, которая поставляется вместе с Photoshop и предназначена для создания графики для Web, также появилось много новых возможностей и улучшений прежних программных средств. Описаниям новшеств программы ImageReady посвящена часть VII, "Photoshop и графика для Web".

#### Где взять изображения, чтобы поиздеваться над ними?

Всем известно, как превратить пленку, вынутую из фотоаппарата, в цветные картинки (т.е. в фотографии), которые мы вклеиваем в альбомы или носим с собой, чтобы всем показывать. Но мало кто из нас сканировал фотографию, чтобы потом работать с ней на компьютере. Однако вы без особого труда сможете найти то, что вам нужно, если воспользуетесь приведенными здесь советами.

- $\checkmark$  Коллекцию фотографий можно купить на компакт-диске. Цена колеблется от 25 центов до нескольких долларов за снимок. На мой взгляд, лучшую коллекцию снимков можно найти у таких компаний, как Getty Images (основателя очень известных предприятий — PhotoDisc, FPG, Stone, Image Bank и многих других), Eyewire и Corbis. Предлагаемые снимки можно найти на Web-ресурсах этих компаний по следующим адресам: www.gettyimages.com, www.eyewire.com и www.corbis.com. Прежде чем загружать понравившиеся изображения, узнайте о ценах, так как они могут оказаться для вас слишком высокими.
- $\checkmark$  Если вы подключены к Internet или к оперативно-информационной службе, то найдете множество фотографий, которые сможете загрузить на свой компьютер. Проблема в том, что большинство этих изображений сомнительного качества и/или откровенно порнографические. Тем, кто ищет высококачественные, интересные снимки, советую обратиться к специализированным службам, например к такой, как Newscom (www.newscom.com). Ежемесячный взнос для полноправного клиента подобной службы колеблется от 10 до 20 долларов США.
- $\checkmark$  В последнее время цифровые фотокамеры становятся все дешевле, а обеспечиваемое ими качество все выше. Загрузка в компьютер изображений, полученных с помощью цифровой камеры, не представляет собой ничего сложного. Photoshop поддерживает два формата изображений — JPEG и TIFF, используемые большинством цифровых камер. (Более подробную информацию о форматах изображений вы найдете в главе 3.)
- $\checkmark$  Вы можете взять свои собственные фотографии в местную компьютерную фирму или в любое другое заведение подобного типа и попросить, чтобы вам отсканировали изображение и сохранили его на диске. Стоимость подобной услуги зависит от ценовой политики фирмы, предоставляющей данную услугу, и размера файла отсканированного изображения. Если вам часто приходится обращаться за подобной услугой, то, скорее всего, дешевле приобрести собственный сканер. К счастью, за последние несколько лет цены на сканеры заметно снизились. Стоимость современного сканирующего устройства зависит от его технических характеристик (а также от фирмы-производителя) и может колебаться в пределах от 60 до 1500 долларов США.
- $\checkmark$  Есть метод лучше (и дешевле) отсканировать изображения на компакт-диск в формате Kodak Photo CD, что обойдется вам от 1 до 2 долларов за снимок, плюс стоимость самого компакт-диска (обычно это около 10 долларов). На один компакт-диск можно поместить примерно 100 изображений, но вам не обязательно сканировать столько фотографий за раз. Можно сделать несколько, а потом добавлять новые снимки по мере надобности. Некоторые фирмы, предоставляющие подобную услугу, могут использовать не только собственные, но и ваши Zip- или записываемые компакт-диски. Кроме этого, за отдельную плату вам могут сделать распечатку списка изображений, записанных на компакт-диск. Аналогичную услугу предоставляют полиграфические и сервисные центры. Цены, в зависимости от выбранной организации, могут меняться в широком диапазоне.

*Ãëàâà 1. Ïîçâîëüòå ïðåäñòàâèòü: äîêòîð Photo è ìèñòåð Shop! 33*